# **Internship evidence**

- At pre-graduate studies, it is necessary to register internships longer than 30 days. The requests are approved by the guarantor of the study programme.
- At doctoral studies, it is necessary to register internships longer than 7 days. The internships are approved by supervisors.

## **Guidelines (+ notification)**

## Before leaving for internship:

I. The student makes a request for an internship.

- Their supervisor/guarantor gets an e-mail.
- II. The supervisor/guarantor assess the request.
	- The student and their given employee at the Department of Study Affairs gets an e-mail in case of approval.
	- If the request is declined, the student gets an e-mail which includes explanation.
	- The employee of the Department of Study Affairs gets an e-mail the day when a student leaves for the internships and the internship gets registered.

## After the end of internship:

- III. The student fills the exact day of the internship and uploads all the necessary attachments.
	- Their supervisor/guarantor gets an e-mail.
- IV. The supervisor/guarantor approves the internship/requests additional information/declines.
	- The student gets an e-mail.
	- The given employee at the department of Study Affairs gets an e-mail in case of approval.
- V. The internship is marked as realised by an employee of the Department of Study Affairs.

## **Before leaving for internship:**

## **I. The student makes a request for an internship.**

● signs in in S[IS](https://is.cuni.cz/studium/eng/) and chooses the module Internships (fig. 1)

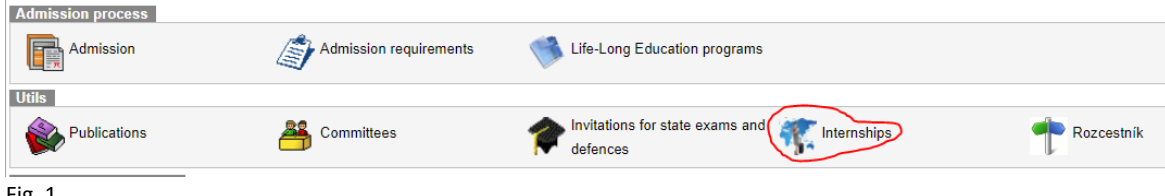

● The student clicks on "new" and fills in the information required.

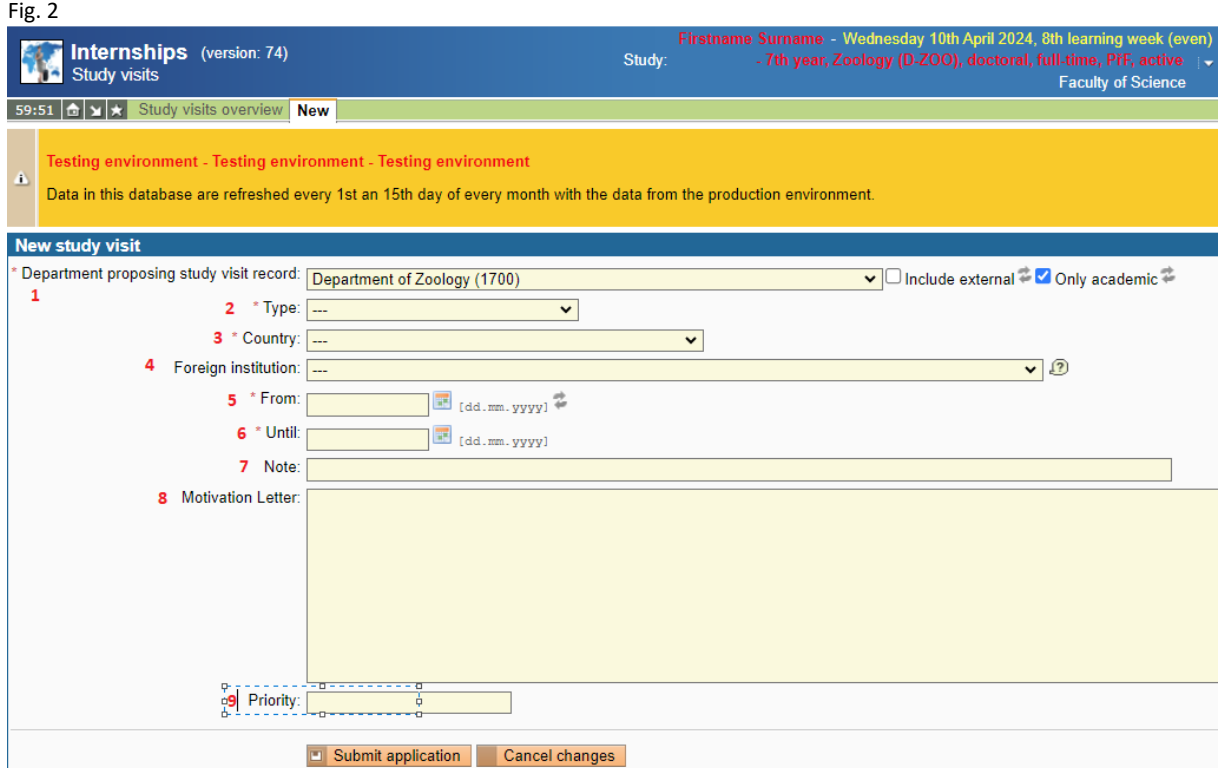

Obligatory information (fig. 2) is:

- 1. The department that is suggesting the internship this should be filled in automatically if the student has a department assigned.
- 2. Type of internship
- 3. Country of internship
- 4. The school abroad if it is not included in the list, it is necessary to write the name of the school in "Note" (point 1)
- 5. From (the beginning of the internship)
- 6. Until (the end of the internship)

Optional information is:

- 7. Note e.g. name of the school that is not in the list (see point 3)
- 8. Motivation letter
- 9. Priority not filled in

The request is sent by clicking on "Submit application".

## **II. The supervisor/guarantor assess the request.**

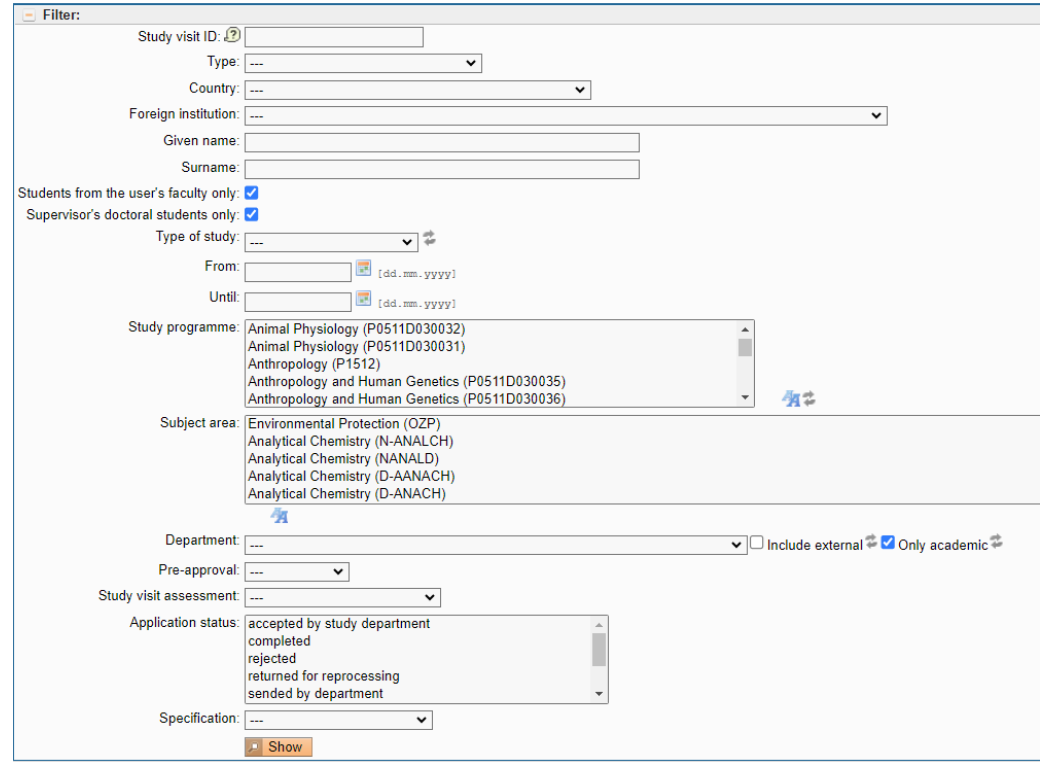

Fig. 3

- The supervisor/guarantor gets an e-mail together with a link to the detail of the request. Ot can also be searched in SIS (fig. 3). Then the supervisor/guarantor assesses the request (fig. 4):

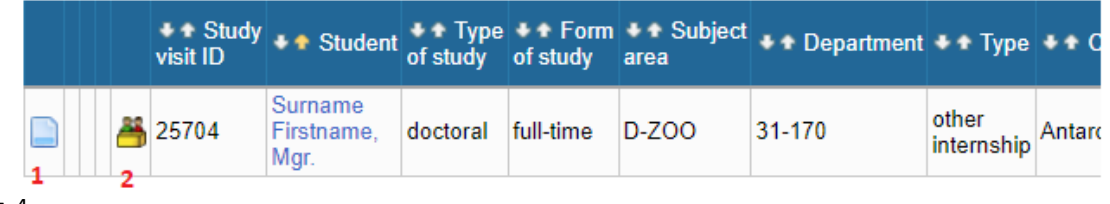

Fig. 4

ad 1) detail of the internship – all the information stated by the student

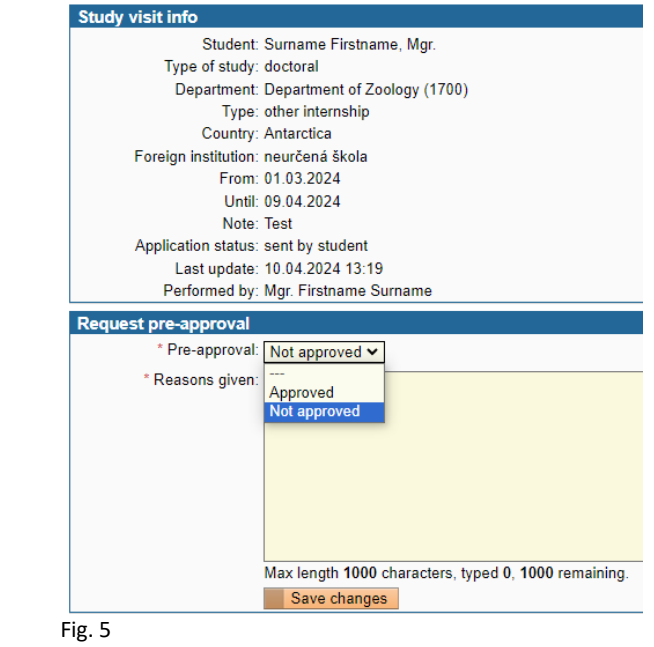

ad 2) Clicking on "Pre-approval" gets the supervisor/guarantor to the approval process.

- The supervisor/guarantor either approves or declines the internship (fig. 5).
- In case of declining, it is necessary to explain the reason. Such request is completely declined, the student would need to make a new request.
- The student and their given employee at the Department of Study Affairs gets an e-mail in case of approval.

## **After the end of internship**

## **III. The student fills in the actual dates of the internship and uploads all the documents necessary.**

A. **The actual date of the beginning and the end of the internship** (even when it is the same as the dates stated before) (fig. 7)

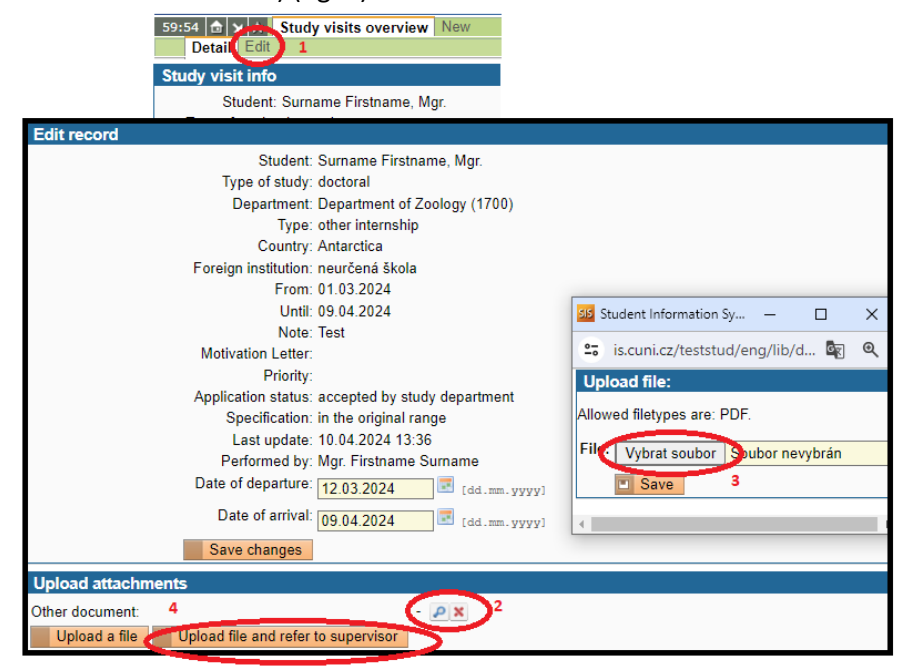

#### Fig. 7

- 1. In the list of the requests, the student chooses "Edit"
- 2. Writes down the dates.
- 3. Saves the changes.
- B. **The student uploads the documents. (fig. 8)**

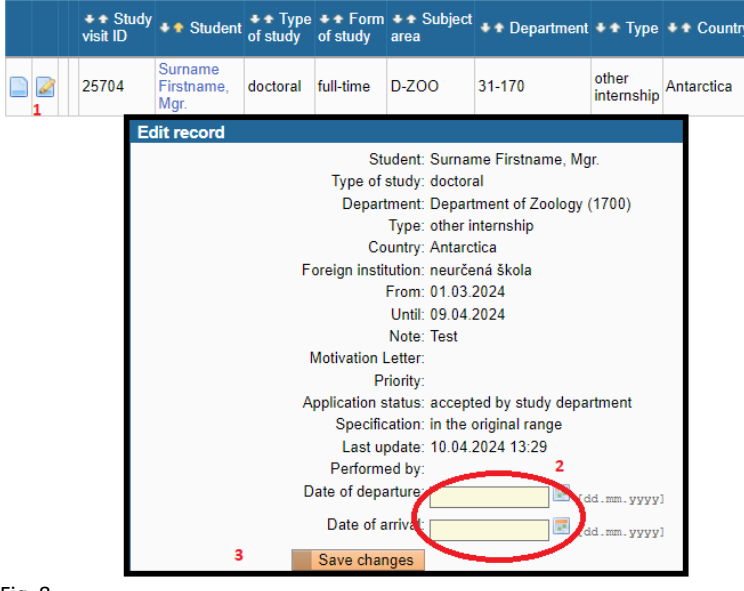

Fig. 8

- 1. The student chooses "Edit".
- 2. Chooses uploading of documents.
- 3. Selects files from their computer.
- 4. And then submits those to the supervisor/guarantor. (Upload file and refer to supervisor)

## **IV. The supervisor/guarantor approves the internship/requests additional information/declines.**

- The supervisor/guarantor is informed about new information and documents uploaded and assesses the internship.
- They can:
	- Approve the internship after that, the Department of Study Affairs registers the internship as completed (such internship can be included in the ISP of doctoral students).
	- Send it back to the student and request additional information this needs to be explained. The student gets a notification.

## ○ Decline the internship.

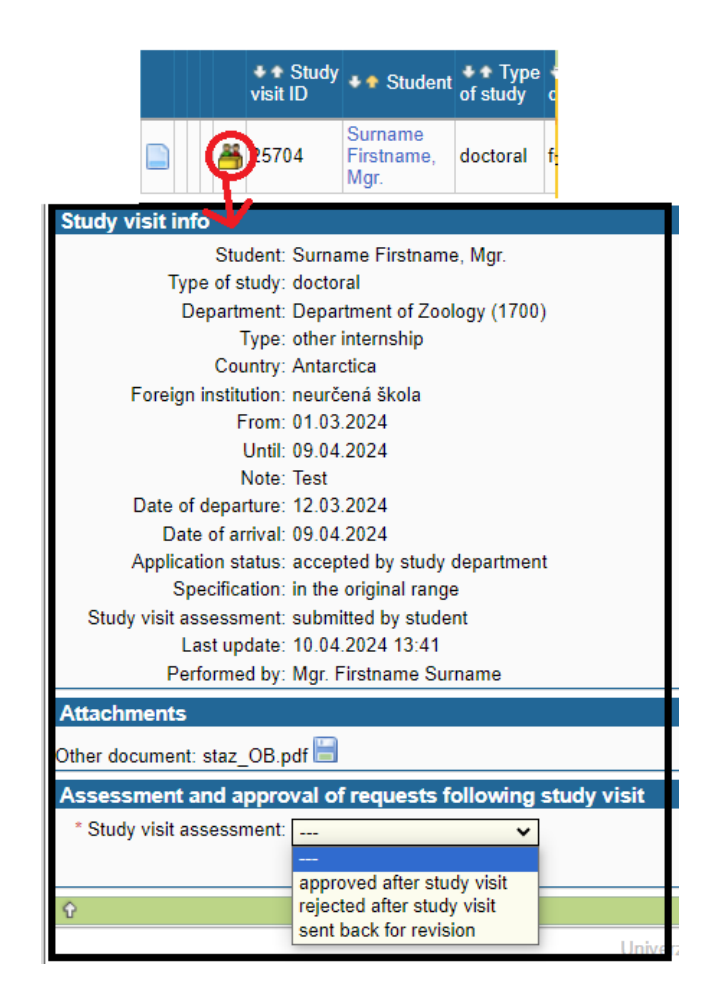

**V. The internship is marked as realised by an employee of the Department of Study Affairs.**  Such internship can be included in the ISP of doctoral students.